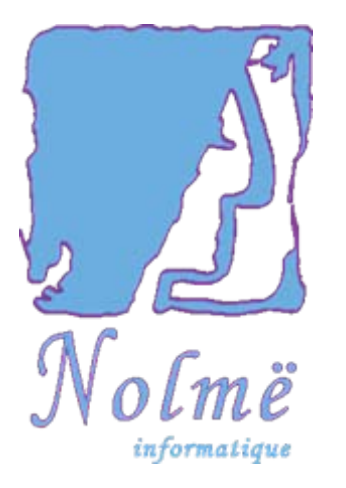

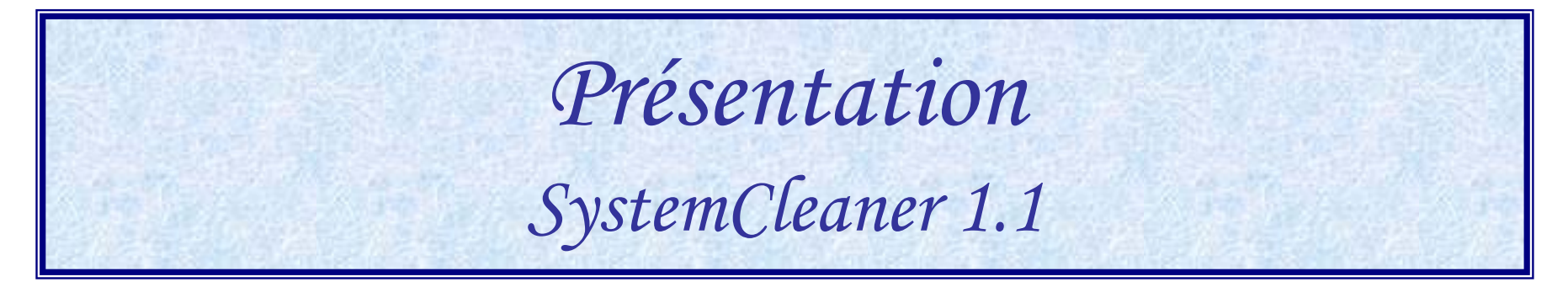

6, cours Edith PIAF 77144 MONTEVRAIN Tél.: 01 60 36 07 81 Mail: root@nolme.com Site: http://www.nolme.com

#### **Sommaire**

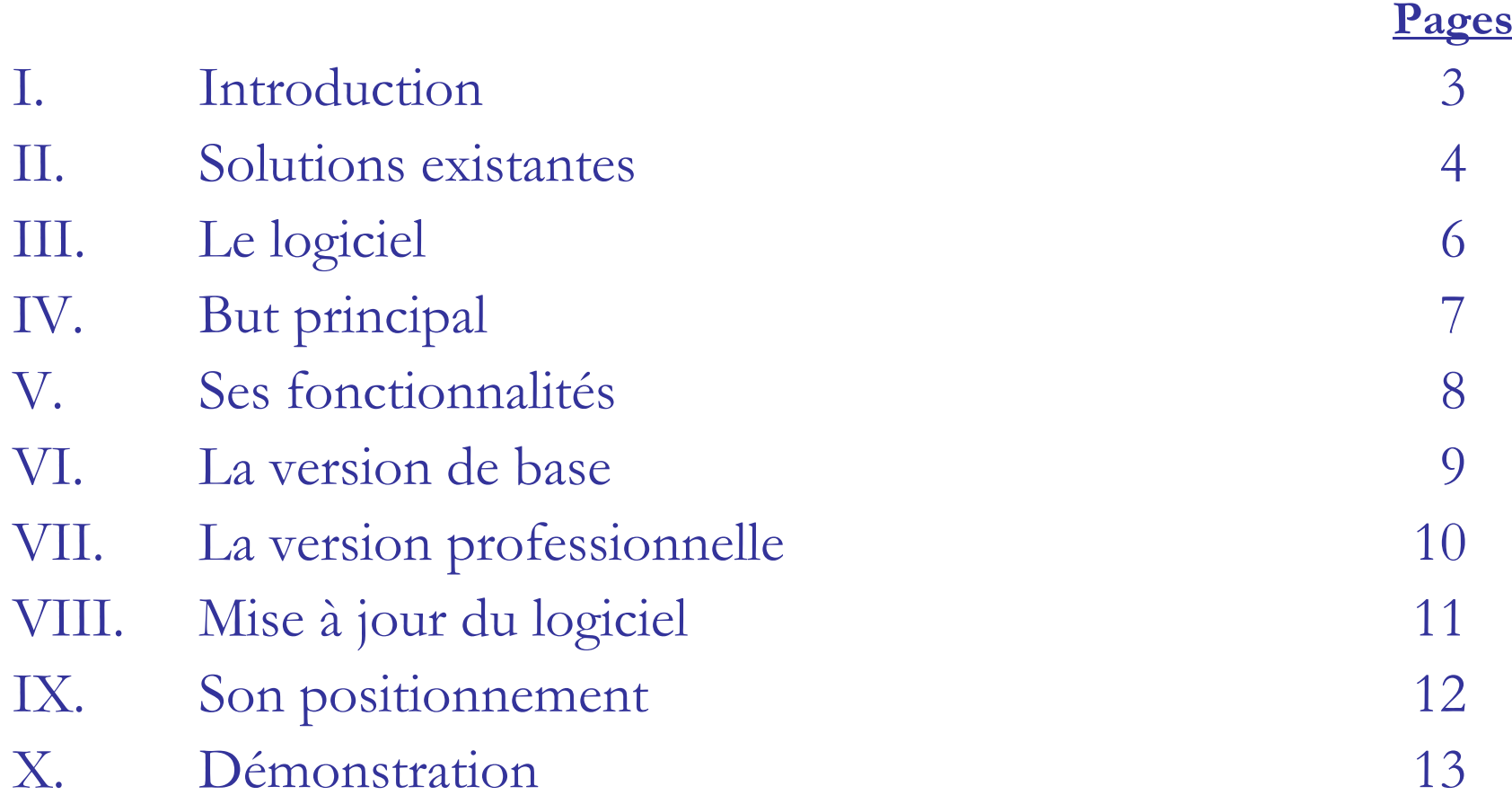

### **Introduction**

- De plus en plus de virus et autres malwares 2.000 signatures par mois environ (source Symantec / Panda Software)
- Machines toujours plus lourdement infectées par des programmes toujours plus discrets et performants :
	- 700 malwares sur un ordinateur professionnel derrière un routeur, monté en Norton Internet Security 2003,
	- Démontage du disque dur pas toujours possible (ordinateur portable, garantie, etc.),
	- – Disquette de secours de moins en moins utilisable du fait de l'absence de lecteur 3 ˝½,
	- Première source d'appel Hot Line Dell (source PC Expert janvier 2005)

# **Solutions existantes (1/2)**

*4*

- Merijn Hijack This! 1.99
- •Lavasoft AdAware SE 1.05
- Spybot Search & Destroy 1.3
- Antispy 4
- •Antispyware 1.0
- Spy Sweeper 3.2i
- Spykiller 2005
- Spysubstract 2.51
- X-Cleaner
- •Xoftspy 3.45
- •Panda Platinium Internet Security 8

## **Solutions existantes (2/2)**

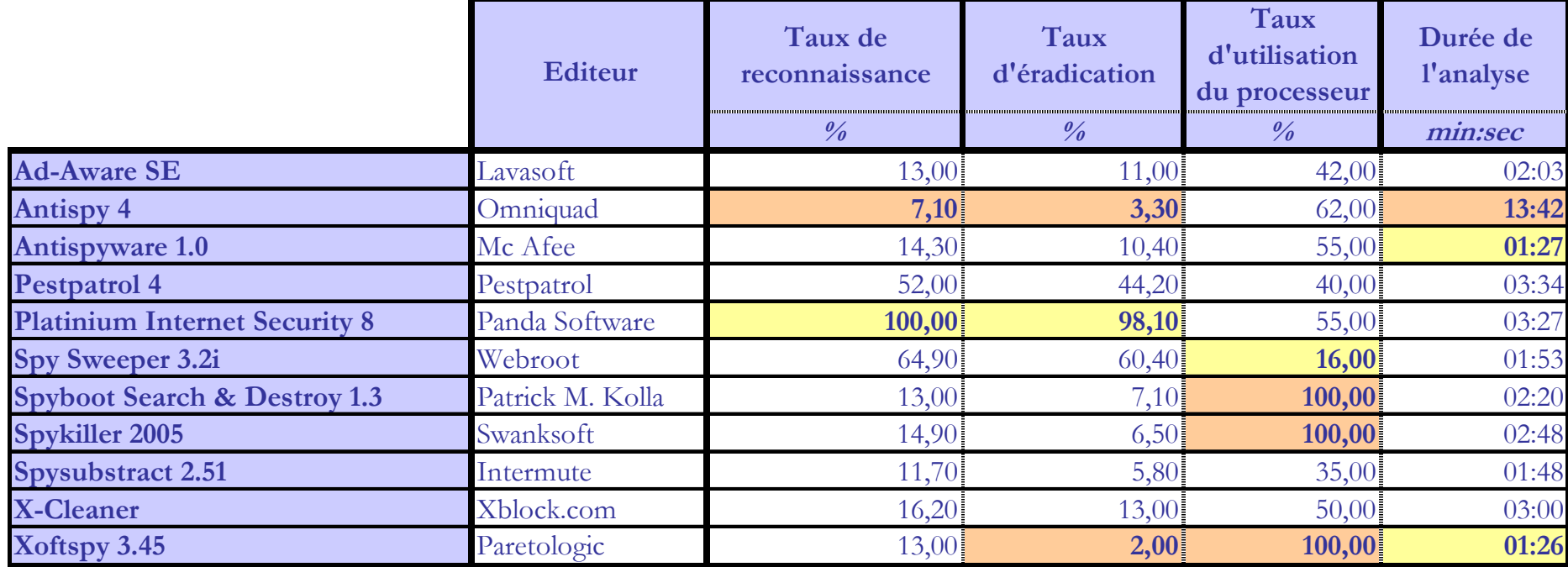

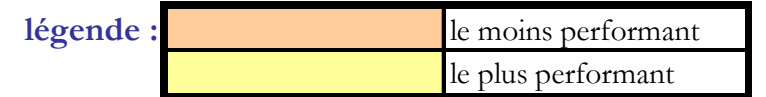

*Source PC Expert – décembre 2004*

# **Le logiciel**

- •Début du développement en avril 2004.
- $\bullet$ Langage utilisé : C#.Net 2003.
- •Mystification (« obfuscation ») du code : Xenocode 2005.
- • Système d'exploitation : Microsoft Windows 98, Me, NT, 2000, XP, 2003, Longhorn.
- $\bullet$ Langues : français / anglais.
- •Taille : 4Mo.
- $\bullet$  Pré-requis :
	- – Microsoft .Net framework 1.1 ou ultérieur (22Mo), installé par défaut sur tout Windows à partir de Microsoft Windows 2003 Server.

# **But principal**

- $\bullet$  Accéder à la Base des Registres lorsque RegEdit ne peut-être lancé : Exemple :
	- RegEdit terminé automatiquement par le ver Gaobot.
- $\bullet$  Déceler les malwares résidents, rapidement, afin de pouvoir nettoyer le reste de l'ordinateur.
- • Le logiciel évolue régulièrement afin de déceler les parasites les plus coriaces.

# **Ses fonctionnalités**

- Analyse le système sous différents aspects et compare chaque fichier potentiellement dangereux avec sa base de signatures (125.000).
- 23 langues de Microsoft Windows reconnues :
	- Français, anglais, arabe, brésilien, chinois, tchèque, danois, allemand, espagnol, finlandais, grecque, hébreu, hongrois, italien, japonais, coréen, hollandais, norvégien, polonais, portugais, russe, suédois, turc.
- Microsoft Windows 98, Me, 2000, XP, 2003, NT4.

#### **La version de base**

- Zones analysées :
	- Base des Registres et les différentes options de lancement d'un programme,
	- Menu Démarrer,
	- Processus en mémoire,
	- Threads en mémoire,
	- Service Systèmes
	- Différents dossiers Systèmes,
	- Internet Explorer :
		- BHO : Browser Helper Object
		- DPF : Downloaded Program File
		- Barre d'outils
		- Boutons
	- Cookies Internet Explorer ( Firefox / Mozilla en-cours de développement)

#### **La version professionnelle**

- Zones analysées :
	- Idem que la version de base,
	- Analyse des fichiers systèmes :
		- Hosts,
		- Win.ini
		- System.ini
		- Autoexec.bat
		- Config.sys,
		- Winnt.ini
	- Copie et isolement des fichiers
	- –Analyse du disque dur complet
	- Analyse de la Base des Registres
	- Suppression multiple de processus, entrées dans le Registre, etc.,

#### **Mise à jour du logiciel**

- Mise à jour via Internet plusieurs fois par semaine.
- La base de données, comme pour tout antivirus, accuse toujours un léger retard du fait du temps d'apprentissage des nouvelles signatures.
- Par contre, sa reconnaissance poussées des éléments validés, qui eux varient moins souvent, permet par déduction de trouver les nouveaux parasites.

# **Son positionnement**

- <u>[http://www.nolme.com/logiciels.htm](http://www.nolme.com/logiciels.htmm)</u>
- – [http://www.softpedia.com/get/Internet/Popup-Ad-Spyware-](http://www.softpedia.com/get/Internet/Popup-Ad-Spyware-Blockers/SystemCleaner.shtml)[Blockers/SystemCleaner.shtml](http://www.softpedia.com/get/Internet/Popup-Ad-Spyware-Blockers/SystemCleaner.shtml)
- – [http://www.echu.org/portail/modules/newbb/viewtopic.php?topi](http://www.echu.org/portail/modules/newbb/viewtopic.php?topic_id=137&forum=3&viewmode=flat&order=ASC&start=5) [c\\_id=137&forum=3&viewmode=flat&order=ASC&start=5](http://www.echu.org/portail/modules/newbb/viewtopic.php?topic_id=137&forum=3&viewmode=flat&order=ASC&start=5)
- $\mathcal{L}_{\mathcal{A}}$  [http://www.01net.com/telecharger/windows/Utilitaire/systeme/fi](http://www.01net.com/telecharger/windows/Utilitaire/systeme/fiches/31338.html) [ches/31338.html](http://www.01net.com/telecharger/windows/Utilitaire/systeme/fiches/31338.html)

#### Démonstration

#### • SystemCleaner 1.1, exemple :

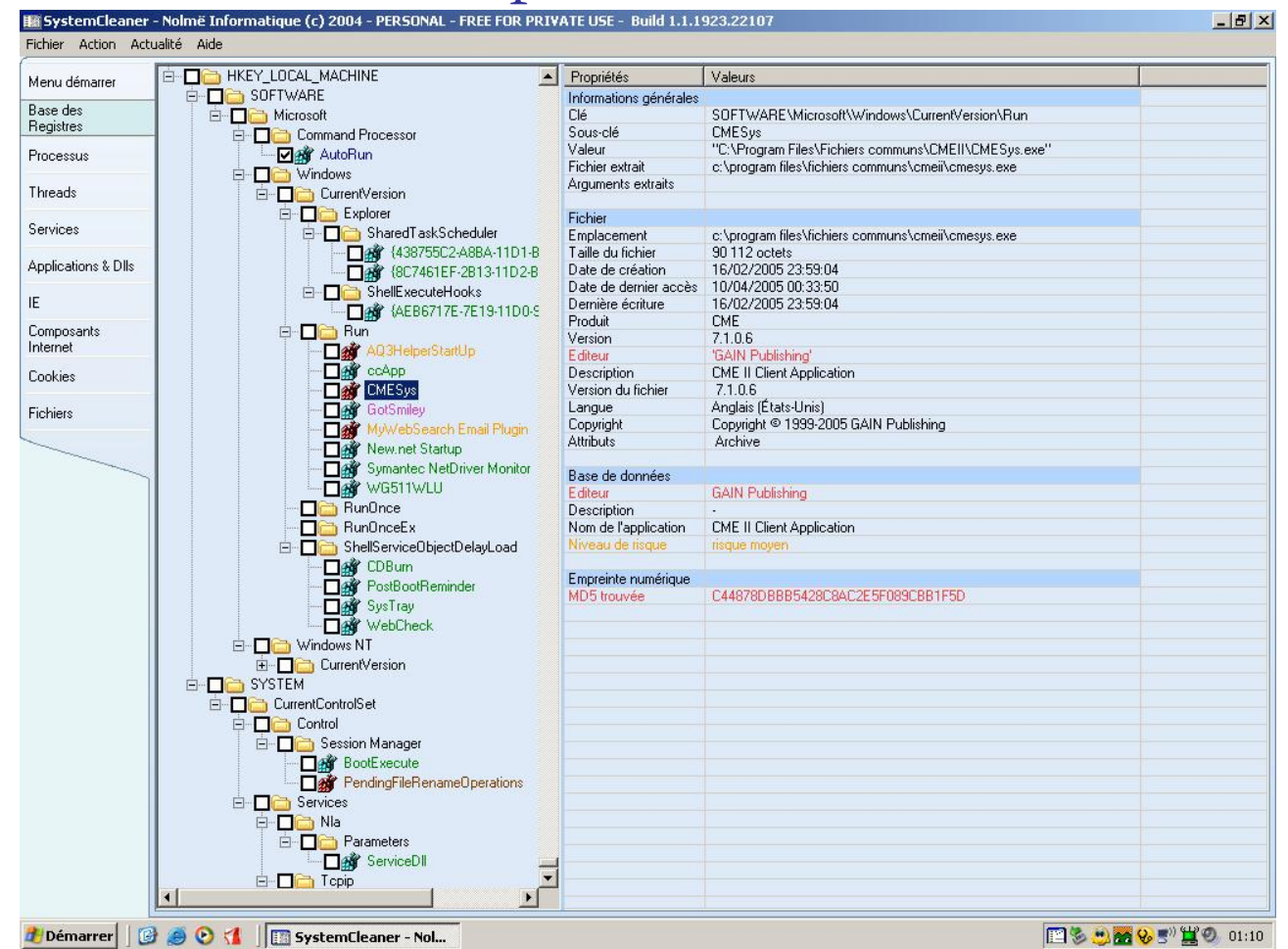